## Samba for OS/2 and eComStation

Neil Waldhauer

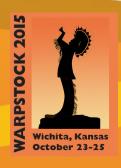

#### Introduction

Samba for OS/2 and eComStation comes in two varieties, the client and the server. The client allows users access to a shared drive on another computer. The client is installed on eComStation by default.

Samba server allows users to share files with users on other computers on the local network. This presentation will concentrate on using Samba server.

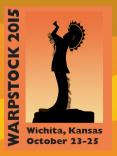

#### Credits

Samba for OS/2 and eComStation is intended to replace the IBM File and Print Services that came with OS/2.

Samba is currently maintained by BitWise, Alex Taylor and Paul Smedley.

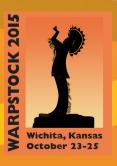

#### **Books about Samba**

The fine points of Samba configuration are tedious to learn. The O'Reilly press book may be helpful. The full text of the book is available on-line.

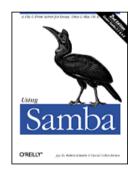

Using Samba, 2nd Edition (free on-line)

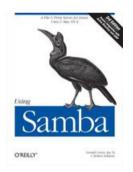

Using Samba, 3nd Edition (subscription required)

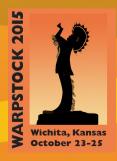

#### Samba Server Installation

The software can be downloaded from the Samba for eCS (OS/2) website.

http://trac.netlabs.org/samba

Samba Server version 1.1.4.804.

RxLib4Smb version 1.1.1

Set the TMPDIR environment variable.

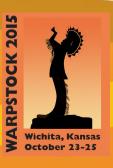

## Installation Files

The installation files for Samba are

Samba Server

ftp://ftp.netlabs.org/pub/samba/server/samba-1-1-4-804.wpi> (17,908,342 bytes)

Rexx Libraries ftp://ftp.netlabs.org/pub/samba/server/rxlib4smb .wpi (1,154,898)

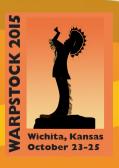

### Installation details

Install the REXX Libraries first, then the Samba Server. At the end of the Samba Server installation, you will see a configuration screen in which you will set the administrator password.

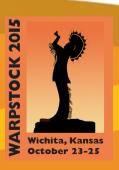

### Installation Failures

If this configuration screen does not appear, or if you do not set an administrator password, then the installation has failed. Sometimes a second attempt to install will be successful. Other times, re-installing the prerequisite REXX libraries can help.

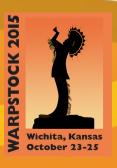

# REXX libraries required by Samba

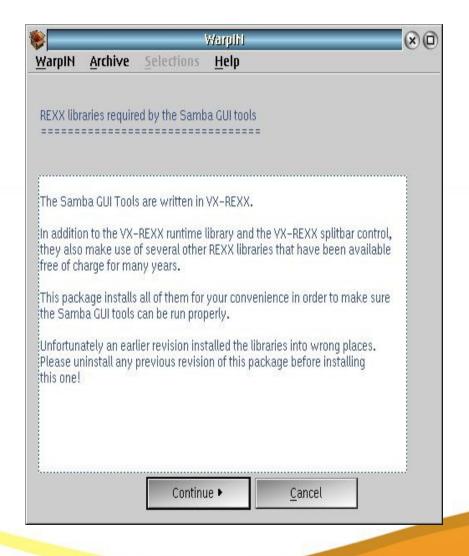

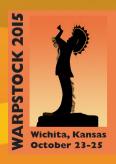

# REXX Packages

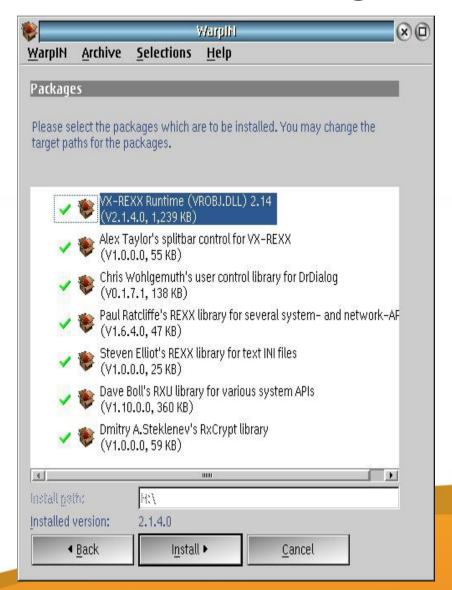

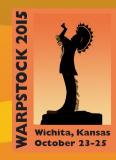

# Samba Server for eComStation (OS/2)

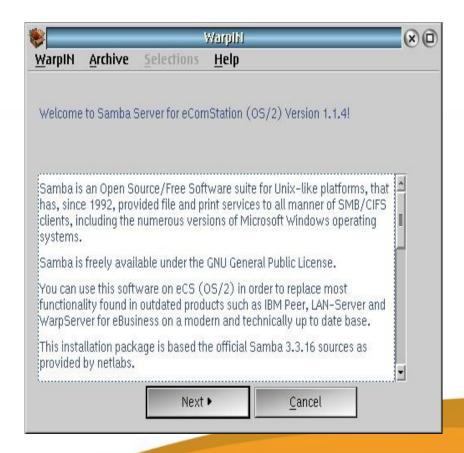

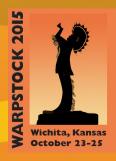

# Prerequisites

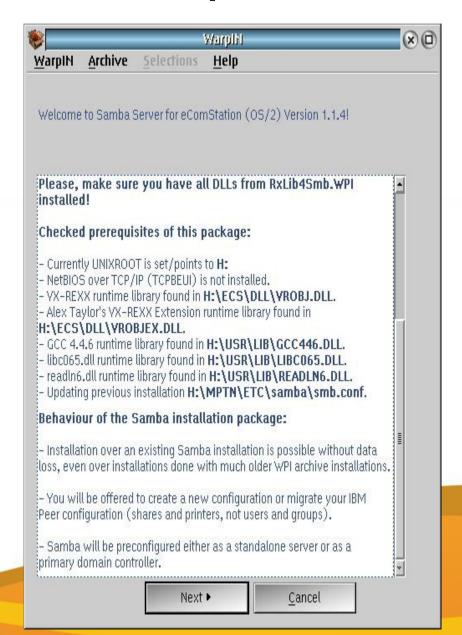

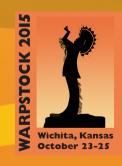

### Notes on Samba

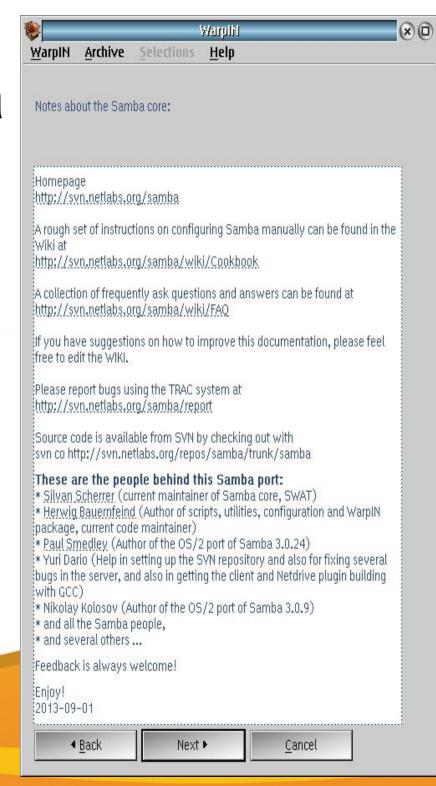

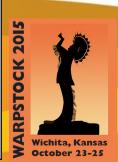

#### License

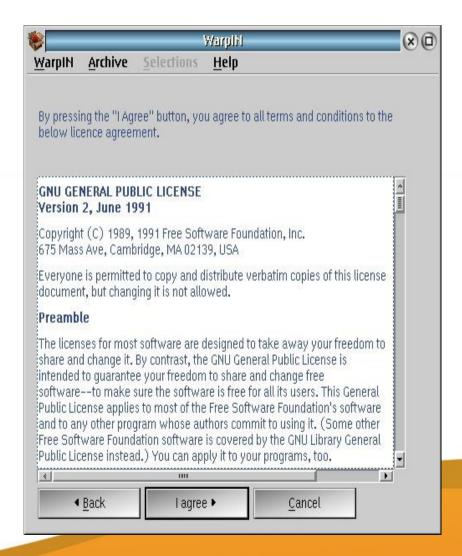

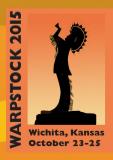

# Packages

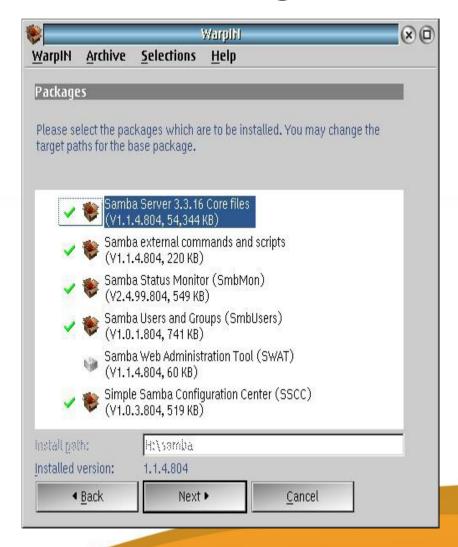

# System Configuration

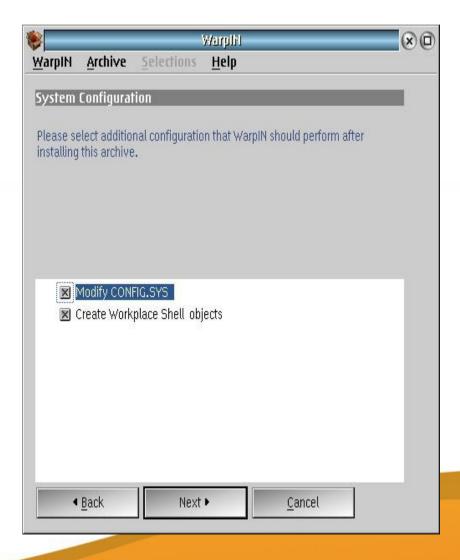

## **Environment variables**

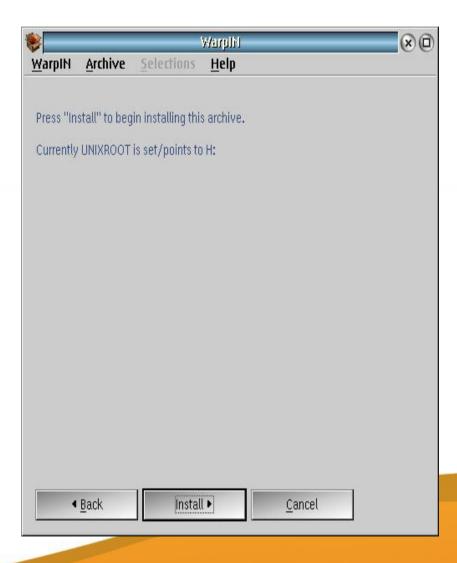

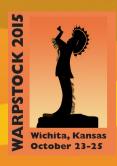

# Terminating existing Samba Server before installation

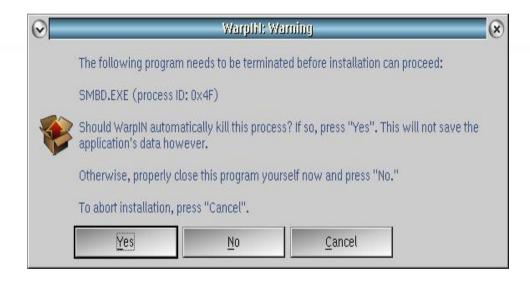

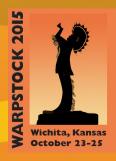

# Installing...

| Warpihi: Installing |                                                               |
|---------------------|---------------------------------------------------------------|
| Now installing      |                                                               |
| Current package:    | Samba Users and Groups (SmbUsers) (741 KB) Package 4 out of 5 |
| Current file:       | smbusers.EXE (718 KB) File 69 out of 83                       |
| Target directory:   | H:\samba<br>Drive H: 7,615,032 KB free                        |
| Time:               | 00:00:08 elapsed<br>00:00:00 to go                            |
|                     | 98 %                                                          |
|                     | Abort installation                                            |

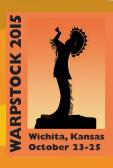

# Installation mode

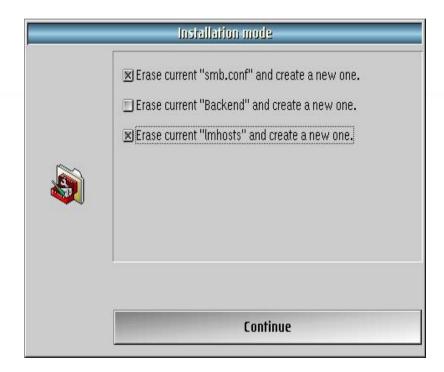

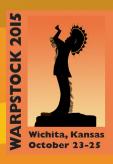

# root password

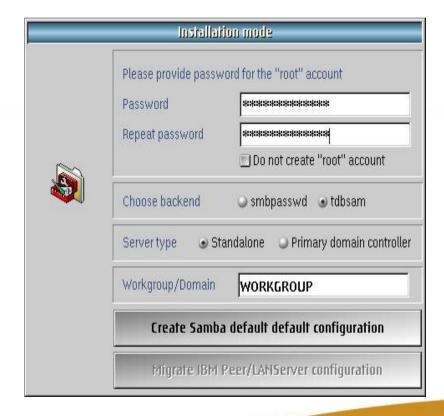

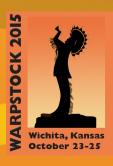

# Setting up Samba to start every time

I prefer to set up Samba to start from the Workplace Shell Startup Folder. The script I use is shown below. I create a program object of the script, with the Samba installation directory as the working directory, and place it in the Startup Folder.

```
/* Script to start Samba on Blonde Guy server */
say "wait 10 seconds before starting Samba"
'sleep 10'
say "starting Samba"
call smb 'start'
say "Samba started"
return
```

# Installation Complete

Restart the machine to let everything take effect, and Samba server is ready to configure.

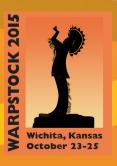

# Installing the client

Samba client software is installed by eCS 2.1 and newer. Since then, newer versions of the client have been released.

Samba client software can be found on the same website as the server files.

For OS/2, NetDrive is required. For eCS, the EVFS program supplied with the operating system will work.

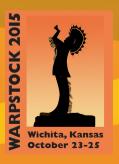

## Installation Files

Samba client plugin ftp://ftp.netlabs.org/pub/samba/client/ndpsmb-2\_2\_0-Beta4-20140226.zip> (1,754,798 bytes)

Samba client GUI ftp://ftp.netlabs.org/pub/samba/client/evfsgui/evfsgui-25RC7-20141213.zip (1,154,898)

Samba client CLI ftp://ftp.netlabs.org/pub/samba/client/smbclut/smbclut-1\_1\_2-760.zip (1,154,898)

# Server Programs

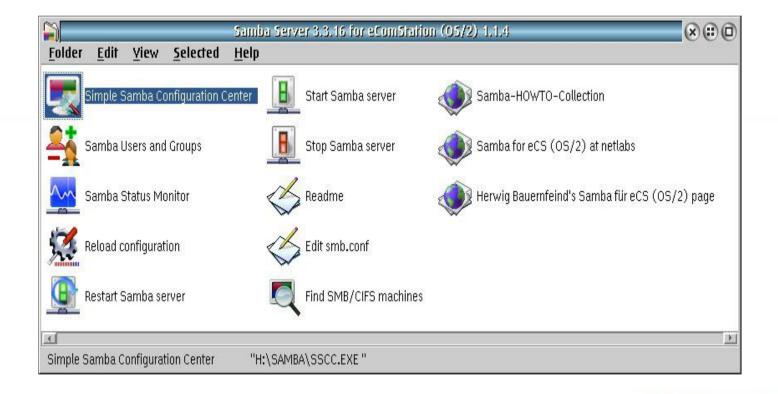

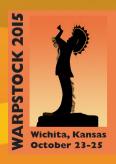

# Simple Samba Configuration Center

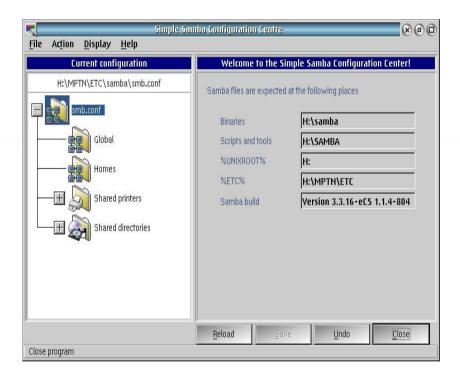

# Samba Users and Groups

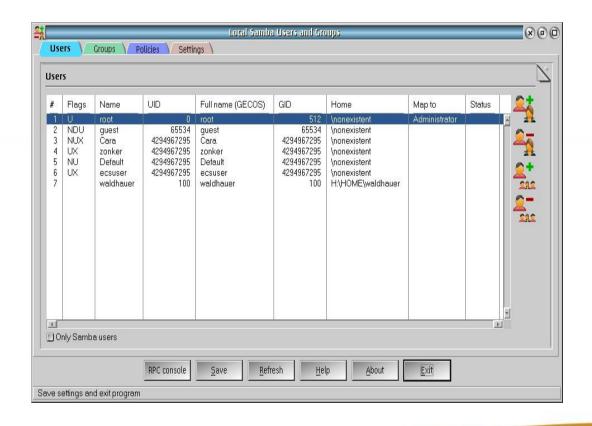

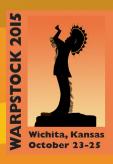

## Samba Status Monitor

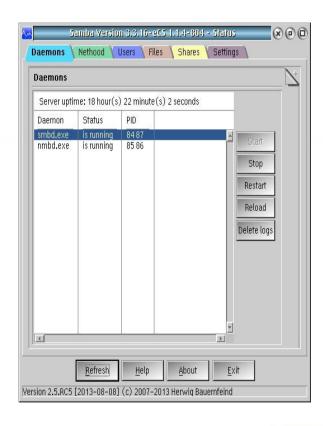

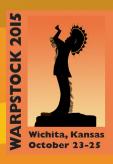

# Reload Configuration

After making configuration changes, Reload Configuration invokes a script to notify the running Samba server to use the new configuration.

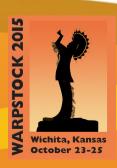

# Controlling Samba Server

#### Restart Samba Server

Uses the command line tool smb to stop then start the Samba Server.

#### **Start Samba Server**

Uses the command line tool smb to start the Samba Server.

#### **Stop Samba Server**

Uses the command line tool smb to stop the Samba Server.

### Other Samba functions

#### Edit smb.conf

Directly edit the Samba configuration file smb.conf, which is in plain text.

#### Find SMB/CIFS machines

Uses the command line tool FINDSMB to find other machines that are visible on the local network.

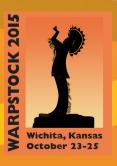

#### Resources

Here are the resources for Samba networking on eCS and OS/2 that I have found on the web.

- OS/2 Release Notes has a nicely done article. http://os2notes.duckdns.org/os2win.html
- OS/2 World forum discussion on installing Samba

http://www.os2world.com/forum/index.php/topic,720.0.html

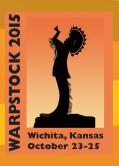

#### EVFS command line

eComStation Virtual File System Command Line Utility, Version 1.0.5.5

(C) Copyright Blueprint Software Works, 2000-2006.

Syntax:

**EVFSCLI** command [parameters]

commands are: ATTACH, CHECK, CREATEMP, DELETEMP, DETACH, MOUNT, QUERY, REFRESH, UNMOUNT, WAIT.

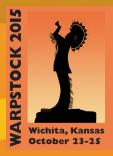

### **EVFSCLIATTACH x:**

where x is the drive letter to be created.

Example: evfscli attach s:

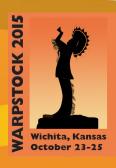

# **EVFSCLI CHECK** [period retries]

default values are period=10 (in seconds), retries=infinity

Example: evfscli check 1 5

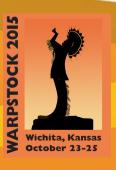

### **EVFSCLI CREATEMP** path

where path is the mount point to be created.

Example: evfscli createmp s:\os2

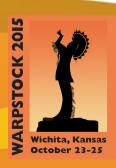

# **EVFSCLI DELETEMP** path

where path is the mount point to be created.

Example: evfscli deletemp s:\os2

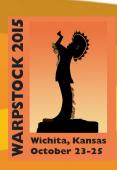

#### **EVFSCLI DETACH x:**

where x is the drive letter to be deleted.

Example: evfscli detach s:

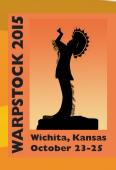

#### **EVFSCLI MOUNT**

EVFSCLI MOUNT type mountpoint resource {R|W} [F] where

type type of the resource;

mountpoint the mount point that the resource has to be mounted to (the mount point must exist already)

resource resource description;

{R|W} R for read only access, W for read/write;

[F] force mount and do not check whether the resource already exists in the mount point.

#### **EVFSCLI QUERY**

EVFSCLI QUERY {PATH | IFS | CTL | MOUNT mountpoint}

Example: evfscli query mount s:\

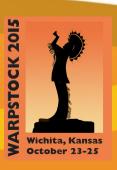

# EVFSCLI REFRESH path [S]

where

path the directory to be refreshed

[S] refresh subdirectories

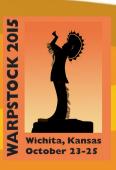

#### **EVFSCLI UNMOUNT**

EVFSCLI UNMOUNT mountpoint index where

mountpoint the mount point that the resource is to be unmounted from;

index index of the resource to be unmounted (0 - all resources).

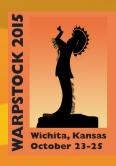

# EVFSCLI WAIT [wait\_time retries]

default values are wait\_time=10 (in seconds), retries=3.

Example: evfscli wait 1 5

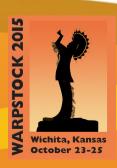

#### Samba command line example

```
/*mount a remote resource from command line. For the resource description, type out the evp file for the resource. */
evfscli attach r:
evfscli mount smbfs R:\
\BEACH2:SERBOPEEP\JFS@zonker;WORKGROUP=BEACH2;
SERVRBOPEEP;SHARE=JFS;USER=zonker;PASSWORD=;SPASSWORD=666666666666664D6F726E696E6TER=WORKGROUP;MASTERTYPE=1;CTO=10;CLD=32;EASUPPORT=1 W
```

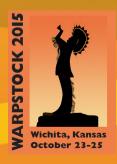

# Configuration file

When Samba server starts, it reads configuration files that define what network resources are to be shared and which users and groups have access to those network resources.

The configuration file, samba\smb.conf, is located in the %ETC% directory.

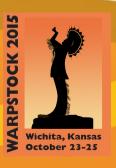

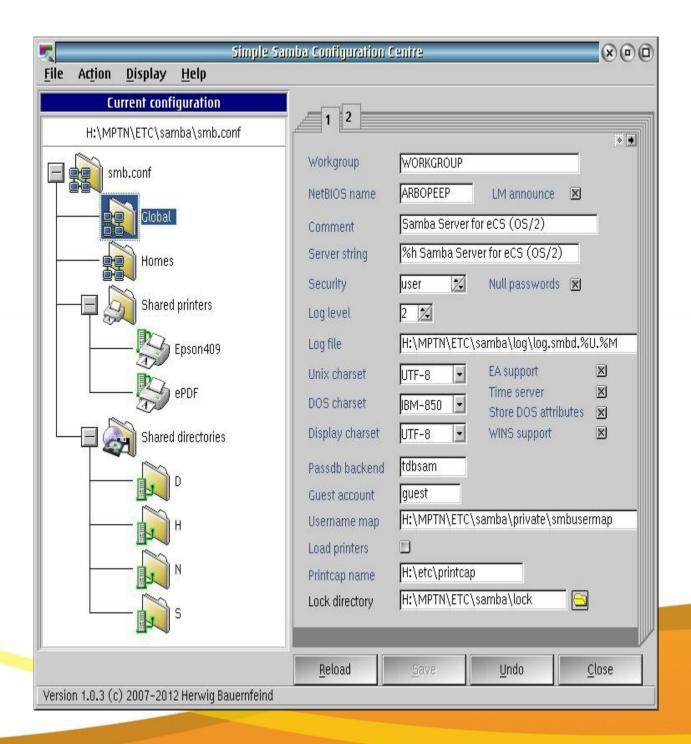

# Shared Directories

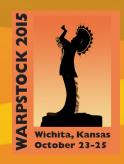

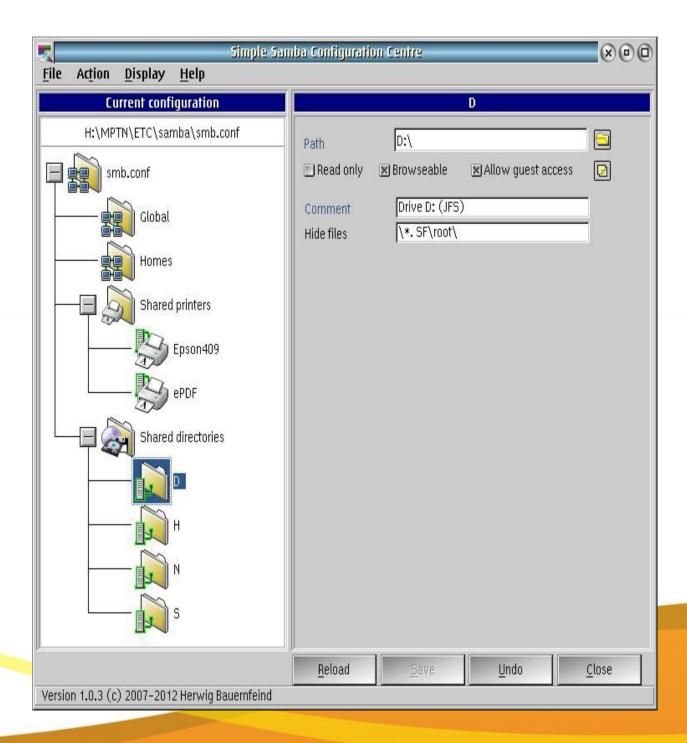

# Configuring a shared directory

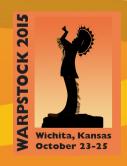

#### **Shared Printers**

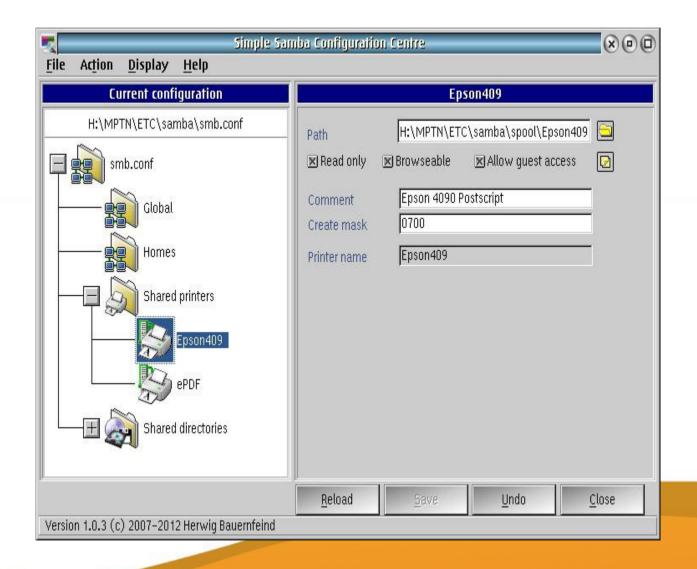

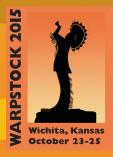

# Users and Groups

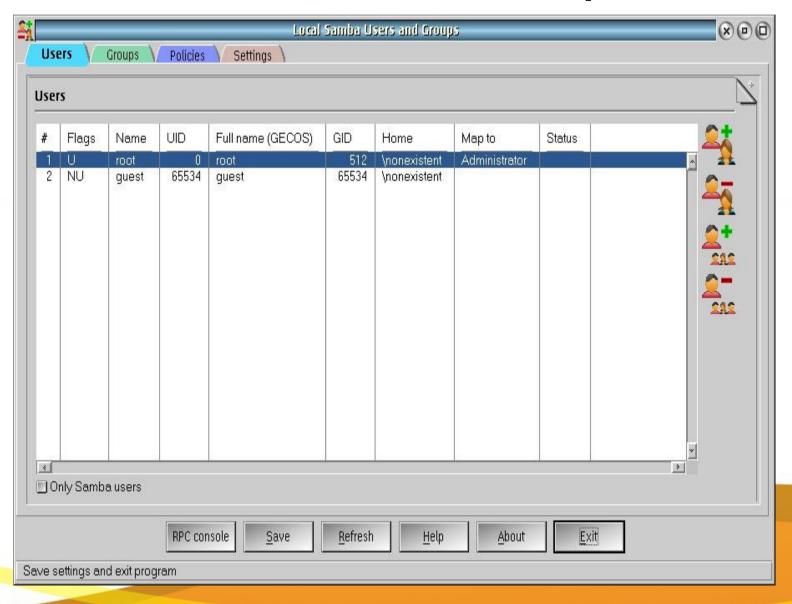

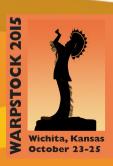

#### Add an administrator

| Add user            |                                                       |  |
|---------------------|-------------------------------------------------------|--|
| New user            | zonker UID: 100 🔲 Only kLIBC user                     |  |
| Full name           | Neil Waldhauer  admin account                         |  |
| Account description |                                                       |  |
| Password            | **************************************                |  |
| Repeat Password     | ■ Machine account  ***********  ■ Allowed to use SWAT |  |
|                     | ■ Password does not expire ■ Account is deactivated   |  |
| Primary group (GID) | 513 users (Domain Users)                              |  |
| Home                | D:\Neil Create Choose                                 |  |
|                     | None                                                  |  |
| <u>0</u> K          | <u>C</u> ancel                                        |  |

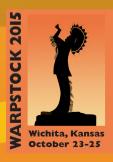

# Add a user

| Add user            |                                                     |                    |  |
|---------------------|-----------------------------------------------------|--------------------|--|
| New user            | ecsuser                                             | UID: 101           |  |
| Full name           | default user default user account                   |                    |  |
| Account description |                                                     |                    |  |
| Password            | acatesteste                                         | ■ No Password      |  |
| Repeat Password     | ****                                                | <ul><li></li></ul> |  |
|                     | ☑ Password does not expire ☐ Account is deactivated |                    |  |
| Primary group (GID) | 513 use                                             | ers (Domain Users) |  |
| Home                | H:\HOME\defaul                                      | t Create Choose    |  |
|                     | None                                                |                    |  |
| <u>OK</u>           |                                                     | <u>C</u> ancel     |  |

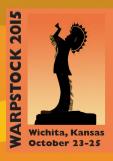

#### user list

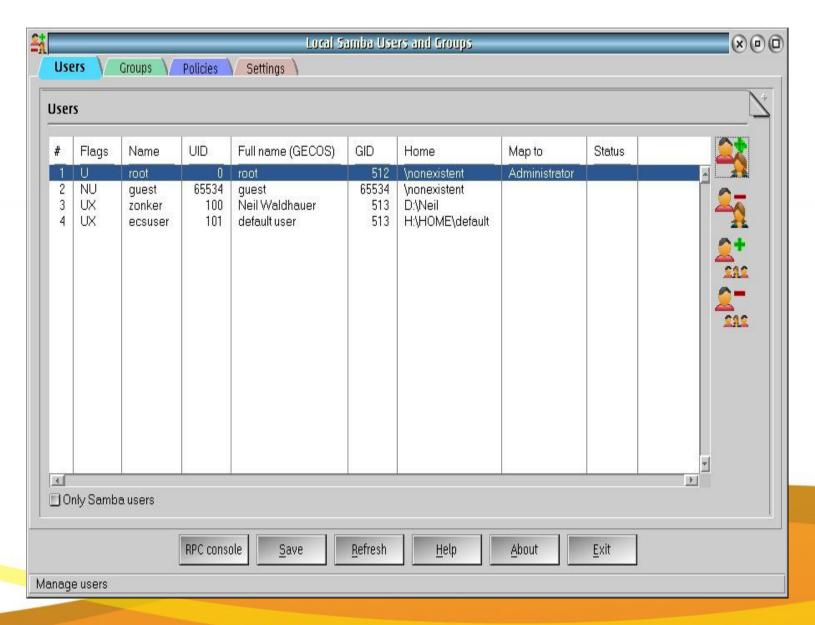

#### Conclusion

It's October 2015, and I've been using Samba successfully in my Local Network. I can interoperate between iOS, Linux, Mac OS, OS/2, eComStation and Windows.

I have not yet tested with Android, but it is likely to work.

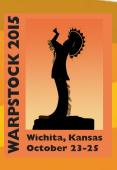